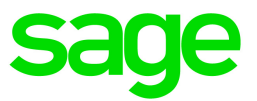

# Sage 50 Comptabilité—Édition canadienne

# Quoi de neuf

Lancement 2022.1

Décembre 2021

Sage 50—Édition canadienne Service des ventes : 1-888-261-9610 Service à la clientèle : 1-888-222-8985 Soutien technique : 1-888-522-2722

13888 Wireless Way, Suite 305 Richmond, BC, Canada V6V 0A3 604-207-9480 fr.Sage50Accounting.ca

La présente est une publication de Sage Software, Inc.

© 2021 The Sage Group plc ou ses partenaires. Tous droits réservés. Sage, les logos Sage et les noms des produits et services de Sage énoncés dans les présentes sont des marques commerciales de Sage Group plc ou de ses partenaires. Toutes les autres marques commerciales sont la propriété de leurs sociétés respectives.

Dernière mise à jour : 16-12-2021

# Table des matières

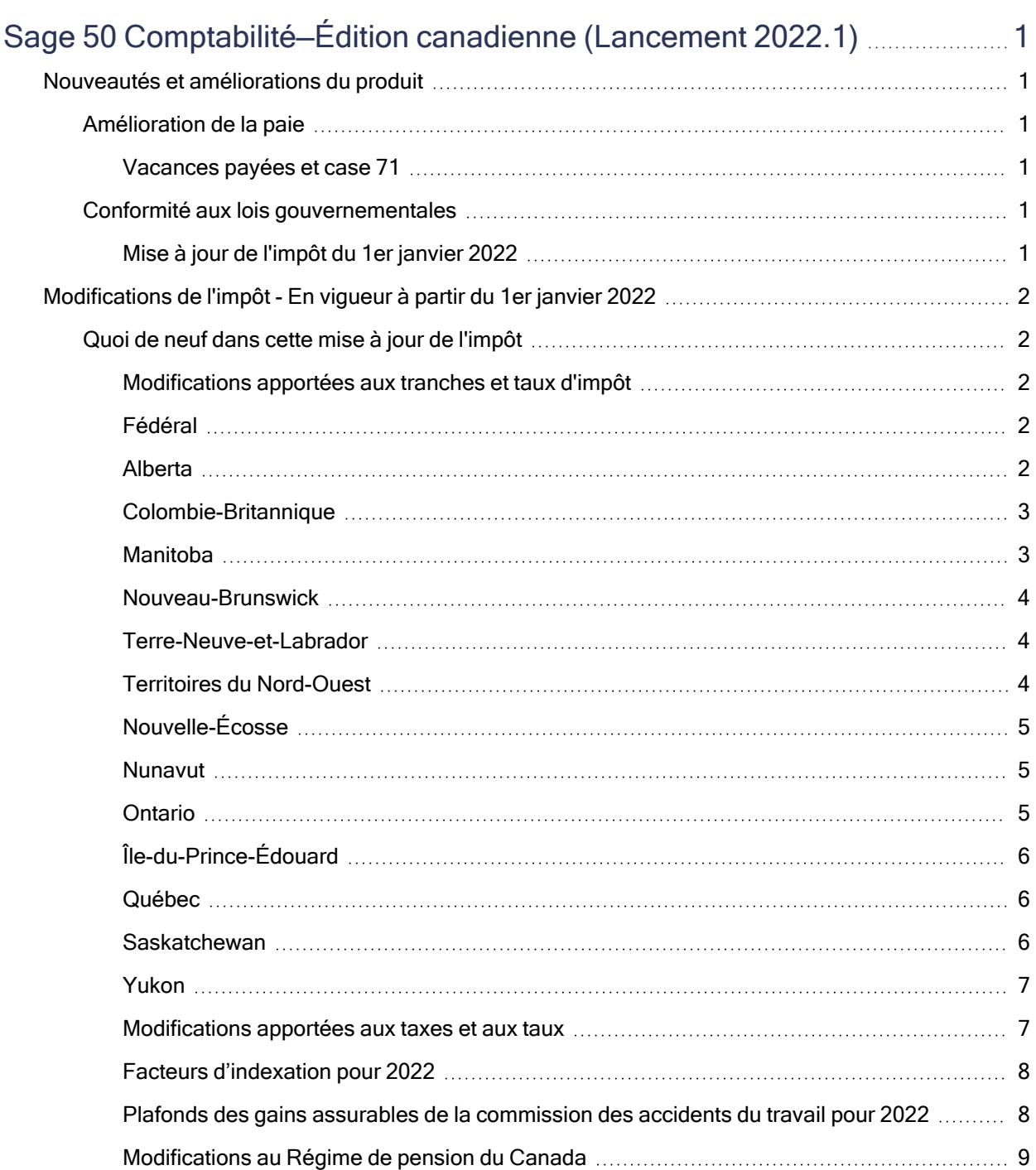

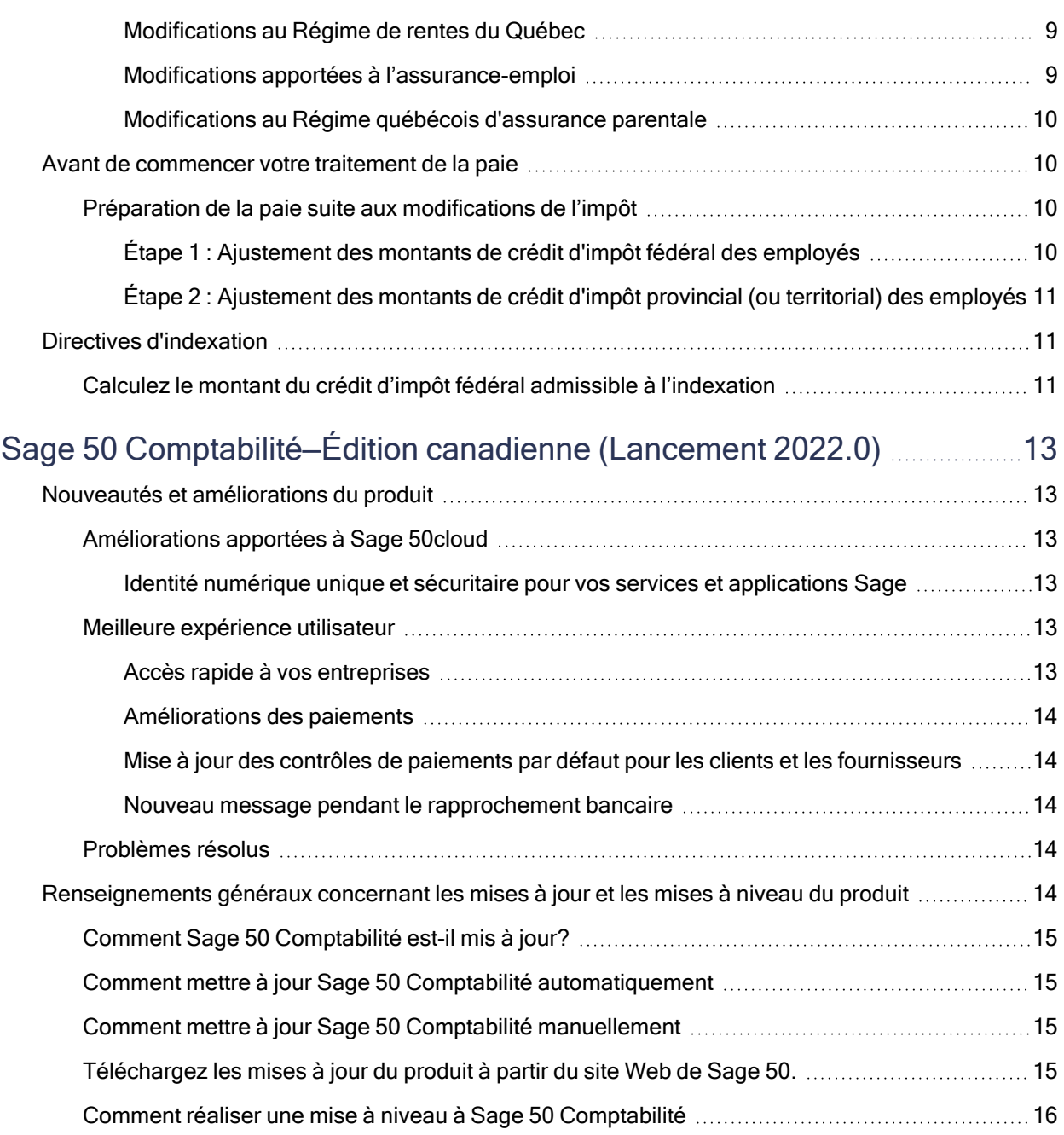

# <span id="page-4-0"></span>Sage 50 Comptabilité—Édition canadienne (Lancement 2022.1)

Cette mise à jour du produit concerne toutes les solutions de Sage 50 Comptabilité (Lancement 2022.1) et inclut les mises à jour des versions précédentes.

# <span id="page-4-1"></span>Nouveautés et améliorations du produit

#### Nouvelles fonctionnalités et améliorations du produit

<span id="page-4-5"></span><span id="page-4-4"></span><span id="page-4-3"></span><span id="page-4-2"></span>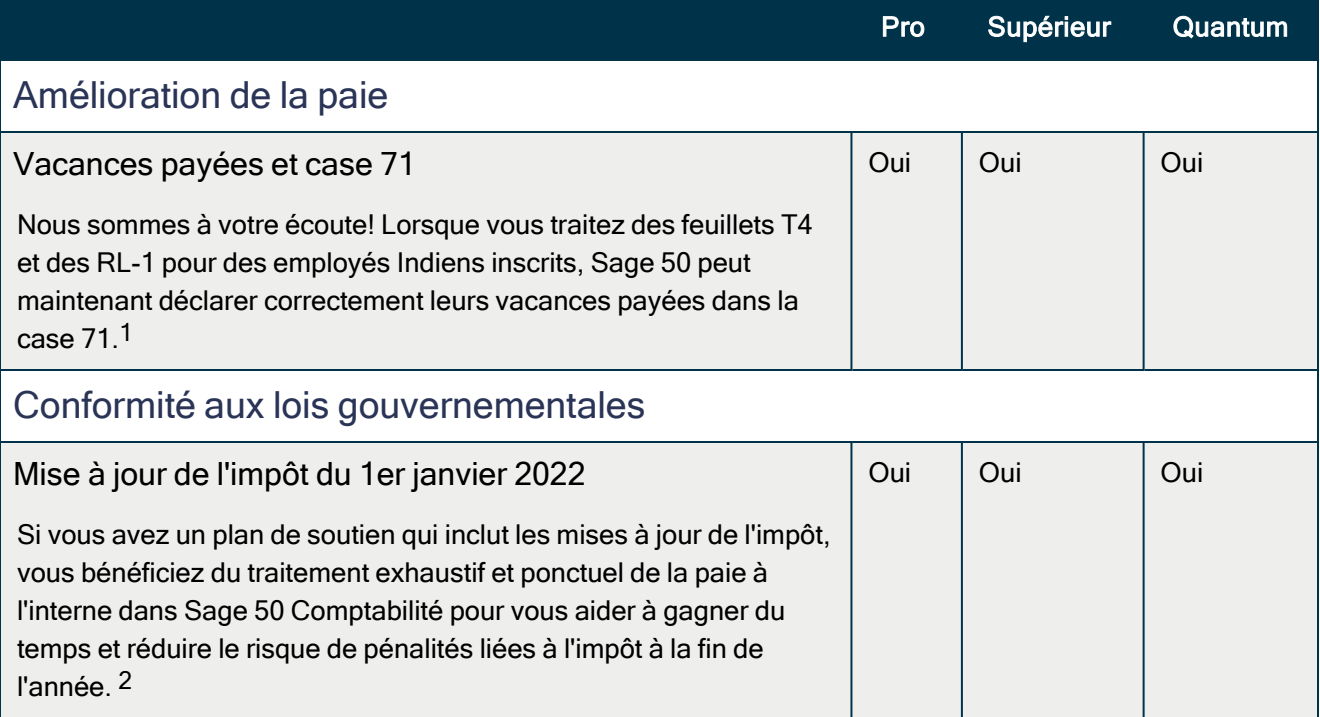

2 Vous devez avoir un plan de services comprenant la paie.

<sup>1</sup> Vous devez avoir un plan de services comprenant la paie.

# <span id="page-5-0"></span>Modifications de l'impôt - En vigueur à partir du 1er janvier 2022

Important! Si vous avez un plan de soutien qui inclut les mises à jour de l'impôt, votre mise à jour du produit inclut les modifications de l'impôt pour le 1er janvier 2022. Pour en savoir plus sur les modifications de l'impôt de l'ARC, contactez votre bureau des services fiscaux ou visitez le site [Web](https://www.canada.ca/fr/agence-revenu/arc-canada.html) de [l'ARC.](https://www.canada.ca/fr/agence-revenu/arc-canada.html)

Votre mise à jour de l'impôt reflète les tables d'impôt fédéral et provincial, en vigueur le 1 janvier 2022, conformément à la dernière édition des documents Formules pour le calcul des retenues sur la paie et Guide de l'employeur – Les retenues sur la paie et les versements de l'Agence du revenu du Canada, et du document Guide de l'employeur — Retenues à la source et cotisations de Revenu Québec, ainsi que les annexes de l'assurance-emploi, le régime de pension du Canada et le régime de rentes du Québec.

## <span id="page-5-1"></span>Quoi de neuf dans cette mise à jour de l'impôt

Cette mise à jour de l'impôt contient les modifications apportées aux tables d'impôt et les calculs de l'impôt de Sage 50 Comptabilité. Ce document concerne seulement les changements apportés à l'impôt pour lesquels vous devrez éventuellement faire des corrections dans vos fiches de paie.

#### <span id="page-5-2"></span>Modifications apportées aux tranches et taux d'impôt

Les modifications suivantes ont été annoncées soit pour les taux d'imposition ou les seuils de revenu. Sauf indications contraires, ces modifications entreront en vigueur le 1er janvier 2022.

#### <span id="page-5-3"></span>Fédéral

#### Tranches et taux d'imposition fédéraux

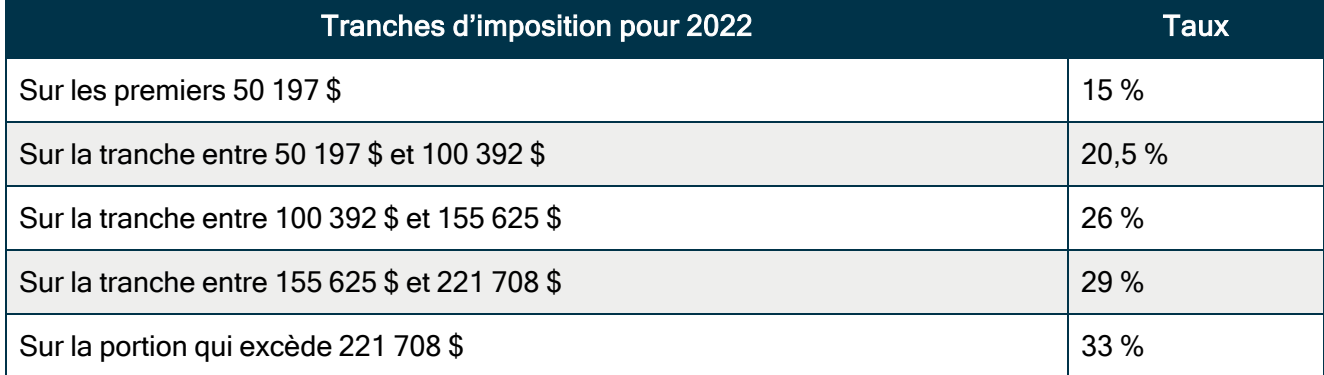

<span id="page-5-4"></span>Alberta

Aucun changement

#### Tranches et taux d'imposition de l'Alberta

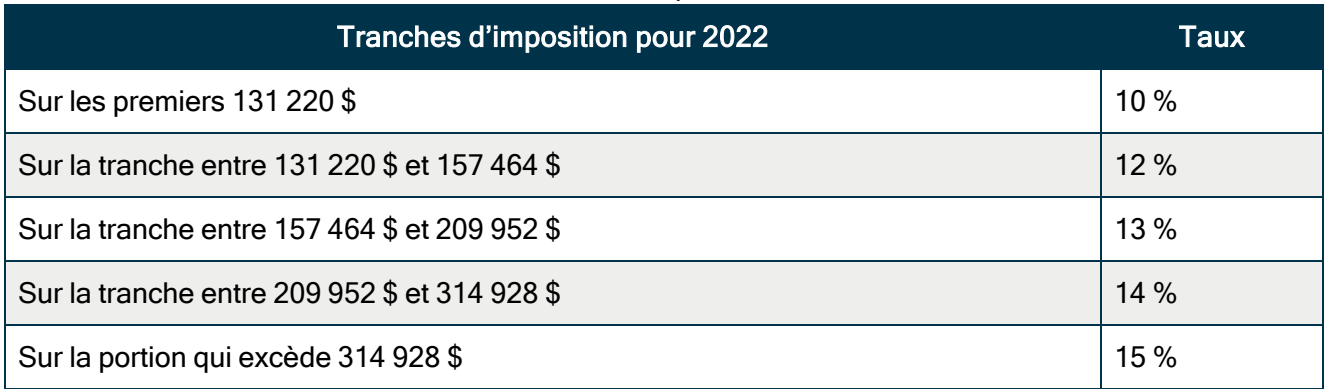

#### <span id="page-6-0"></span>Colombie-Britannique

#### Tranches et taux d'imposition de la Colombie-Britannique

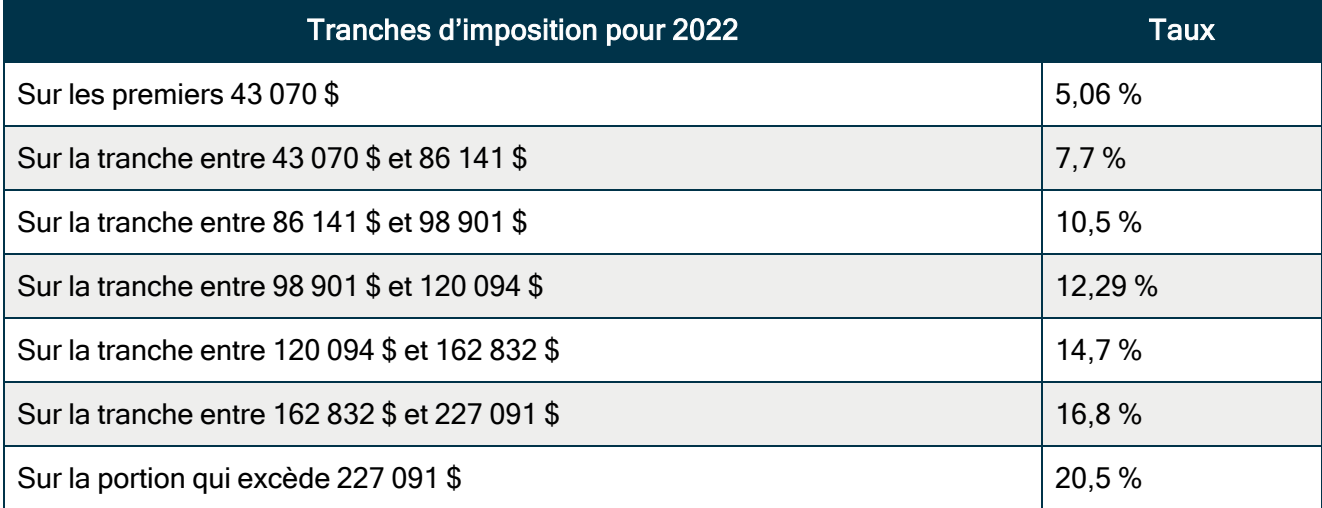

#### <span id="page-6-1"></span>Manitoba

#### Tranches et taux d'imposition du Manitoba

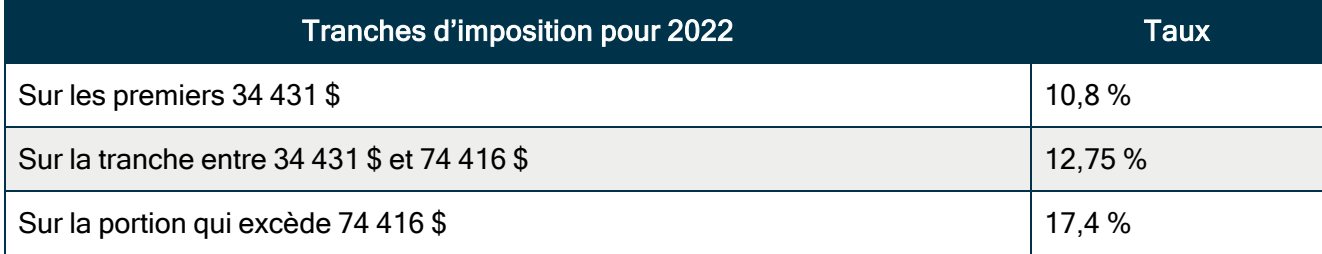

#### <span id="page-7-0"></span>Nouveau-Brunswick

#### Tranches et taux d'imposition du Nouveau-Brunswick

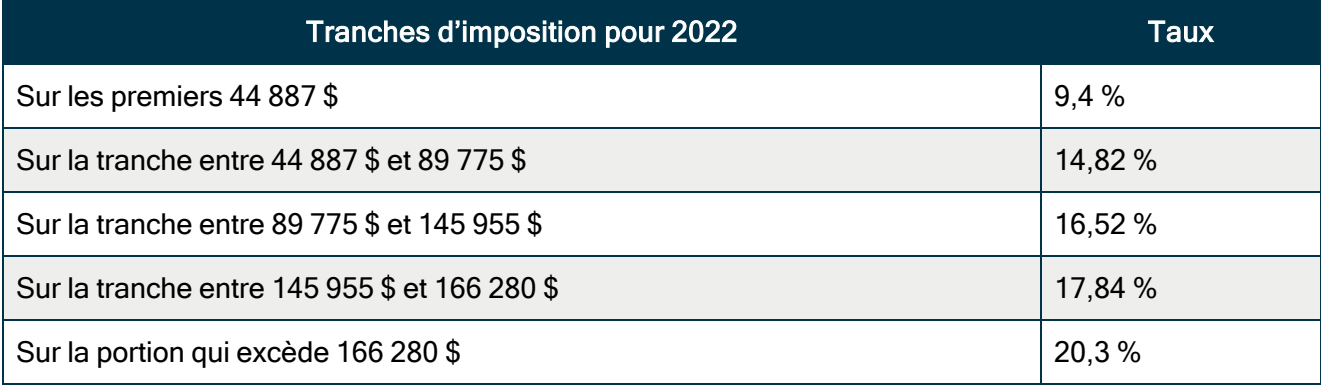

<span id="page-7-1"></span>Terre-Neuve-et-Labrador

# Tranches d'imposition pour 2022 **Tranches d'Australie** Sur les premiers 39 147 \$ 8,7 % Sur la tranche entre 39 147 \$ et 78 294 \$ 14,5 % Sur la tranche entre 78 294 \$ et 139 780 \$ 15,8 % Sur la tranche entre 139 780 \$ et 195 693 \$ 17,8 % Sur la tranche entre 195 693 \$ et 250 000 \$ 19,8 % Sur la tranche entre 250 000 \$ et 500 000 \$ 20,8 % Sur la tranche entre 500 000 \$ et 1 000 000 \$ 21,3 % Sur la portion qui excède 1 000 000 \$ 21,8 % Tranches et taux d'imposition de Terre-Neuve-et-Labrador

#### <span id="page-7-2"></span>Territoires du Nord-Ouest

#### Tranches et taux d'imposition des Territoires du Nord-Ouest

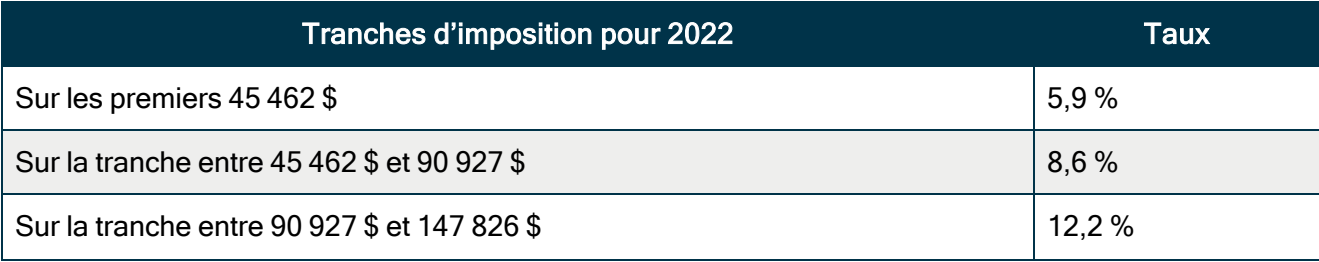

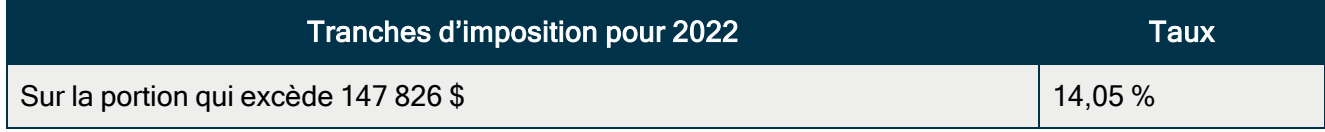

#### <span id="page-8-0"></span>Nouvelle-Écosse

Aucun changement

#### Tranches et taux d'imposition de la Nouvelle-Écosse

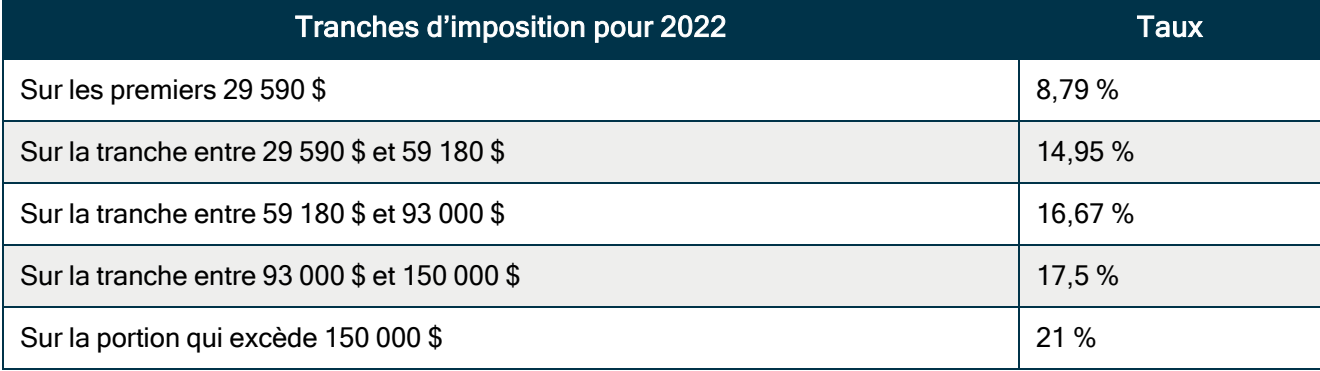

<span id="page-8-1"></span>Nunavut

#### Tranches et taux d'impôt du Nunavut

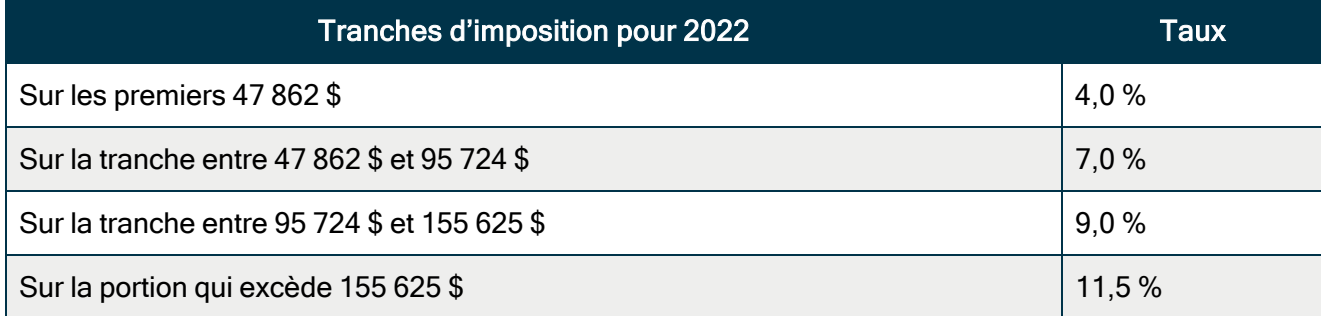

<span id="page-8-2"></span>Ontario

#### Tranches et taux d'imposition de l'Ontario

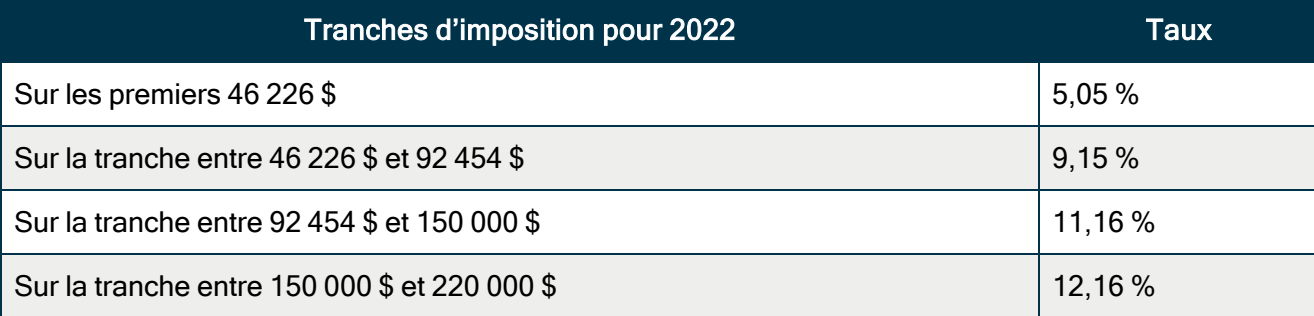

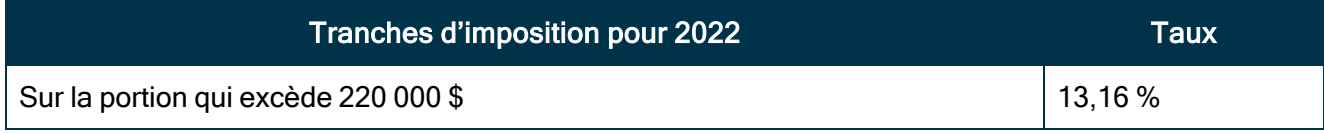

#### <span id="page-9-0"></span>Île-du-Prince-Édouard

Aucun changement

## Tranches et taux d'imposition de l'Île-du-Prince-Édouard

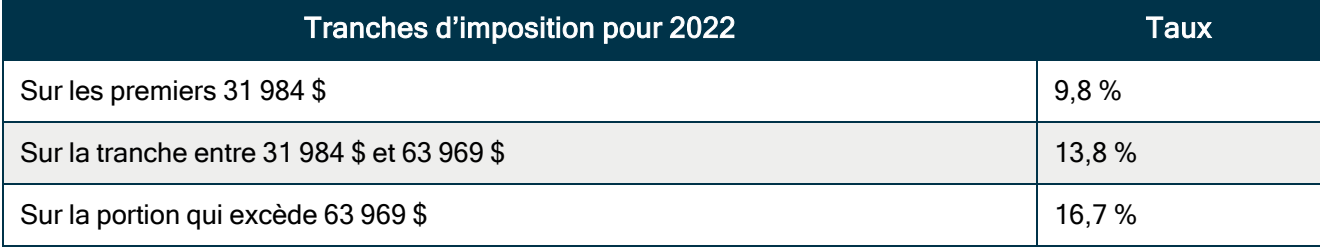

<span id="page-9-1"></span>Québec

#### Tranches et taux d'imposition du Québec

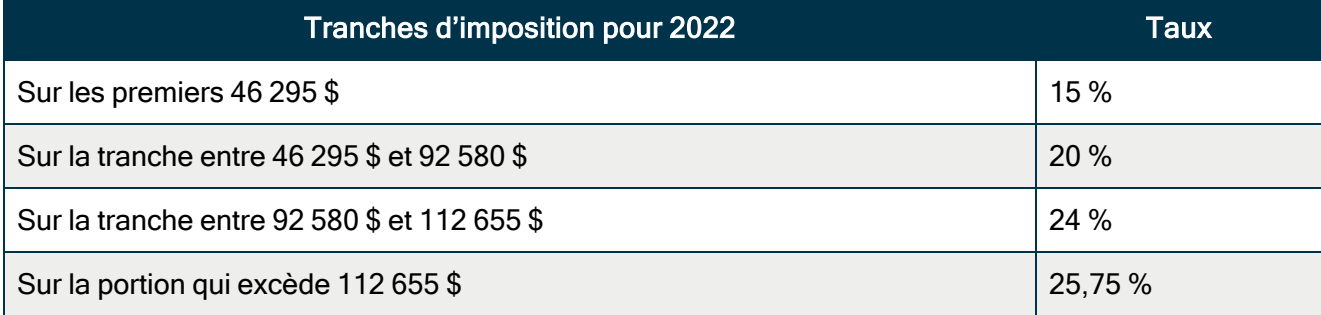

<span id="page-9-2"></span>Saskatchewan

#### Tranches et taux d'imposition du Saskatchewan

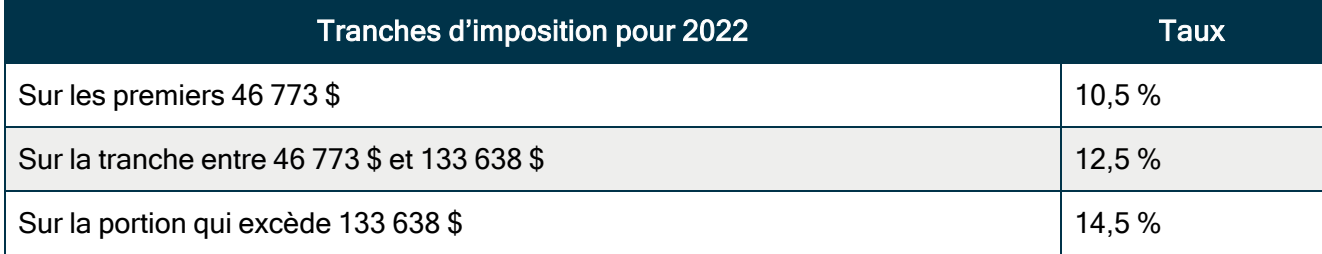

<span id="page-10-0"></span>Yukon

#### Tranches et taux d'imposition du Yukon

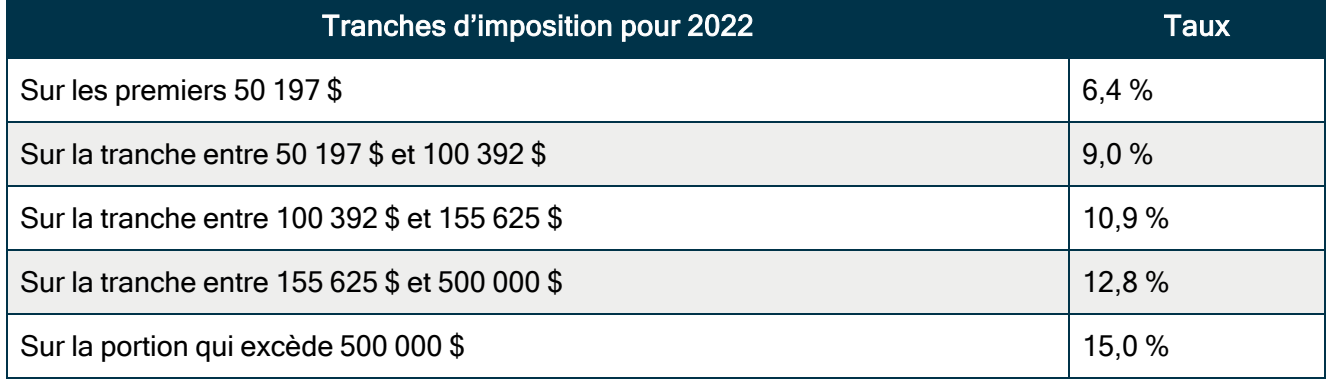

#### <span id="page-10-1"></span>Modifications apportées aux taxes et aux taux

À compter du 1er janvier 2022, les crédits d'impôt fédéraux, provinciaux et territoriaux que les employés peuvent réclamer seront modifiés. Ces modifications sont reflétées dans le nouveau formulaire fédéral TD1, ainsi que le formulaire TD1 provincial ou territorial et le formulaire TP-1015.3 du Québec.

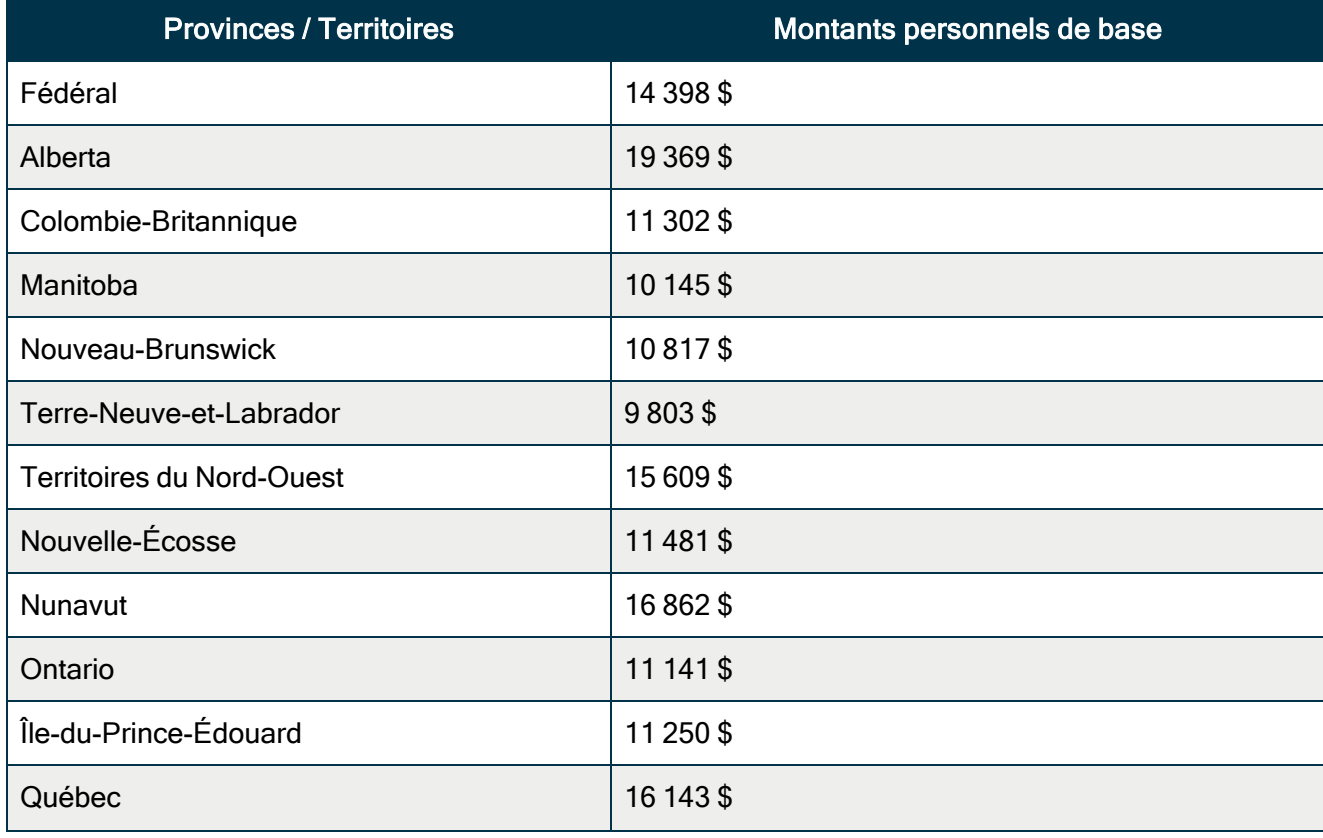

#### Montants personnels de base fédéraux et provinciaux

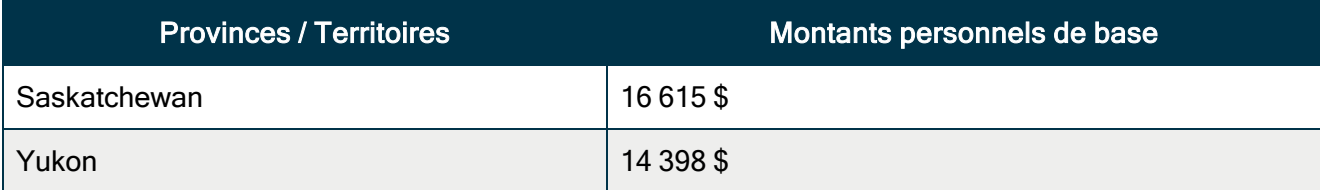

#### <span id="page-11-0"></span>Facteurs d'indexation pour 2022

Le gouvernement fédéral, les provinces et les territoires ont annoncé leurs facteurs d'indexation pour 2022.

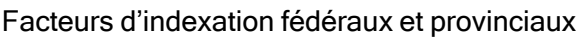

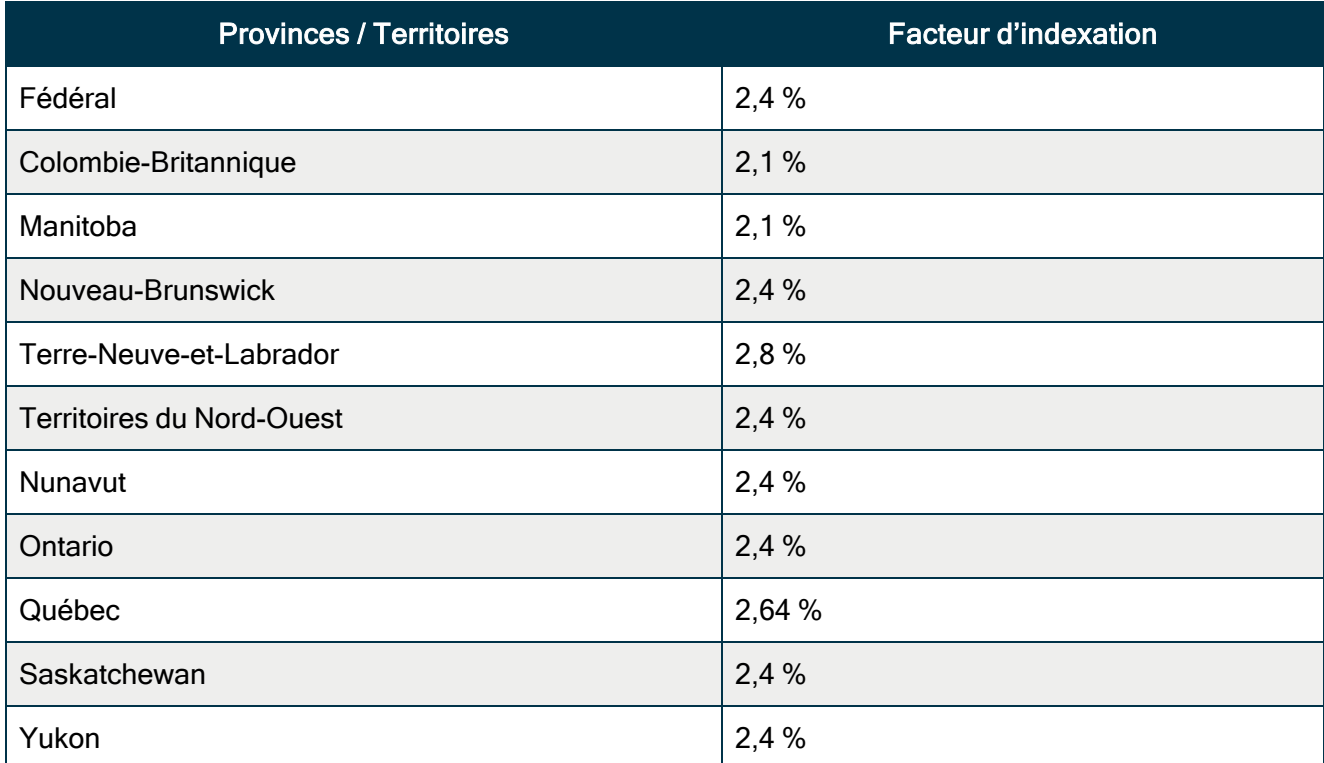

<span id="page-11-1"></span>Plafonds des gains assurables de la commission des accidents du travail pour 2022

Les plafonds des gains assurables sont les suivants :

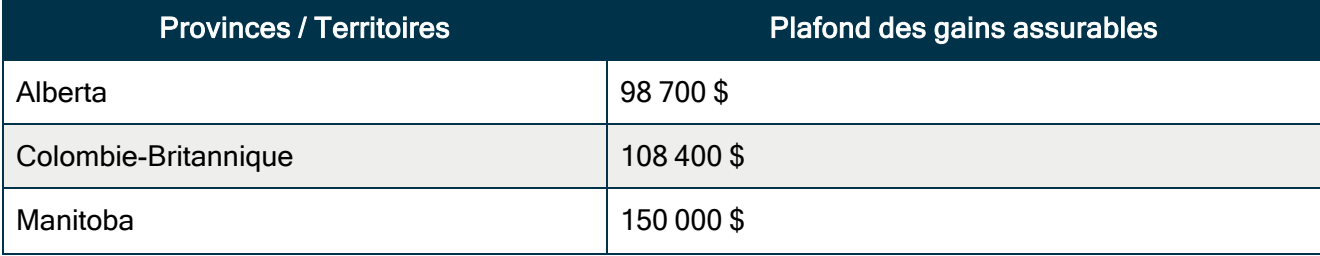

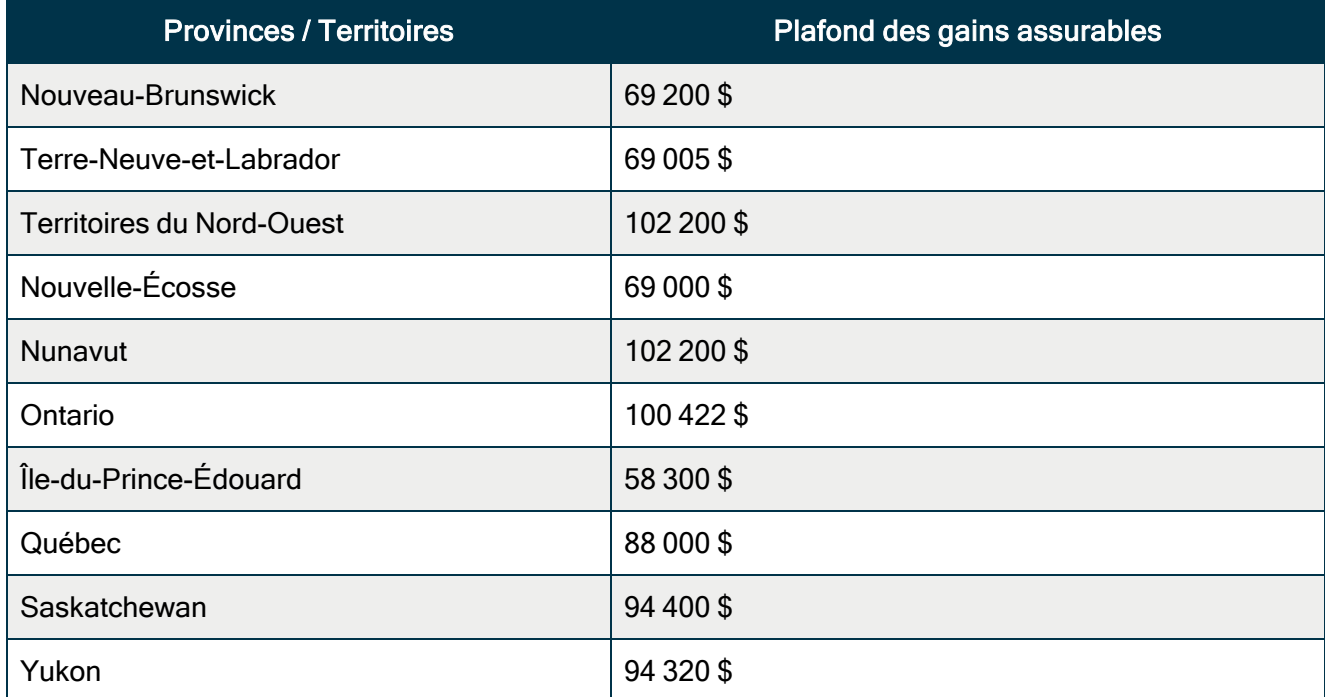

#### <span id="page-12-0"></span>Modifications au Régime de pension du Canada

Pour l'année 2022, le gain maximum ouvrant droit à pension pour le Régime de pension du Canada (RPC) a augmenté pour s'établir à 64 900 \$. Le taux de cotisation des employés est de 5,7 %. La cotisation maximale des employés est de 3 499,80 \$. L'employeur peut cotiser un montant égal au total des cotisations d'un employé.

#### <span id="page-12-1"></span>Modifications au Régime de rentes du Québec

Pour l'année 2022, le plafond des gains ouvrant droit à pension a augmenté pour s'établir à 64 900 \$.Le taux de cotisation des employés au Régime de rentes du Québec (RRQ) est de 6,15 %. Le montant maximal des cotisations de l'employé au RRQ pour 2022 s'établira à 3 776,10 \$. L'employeur cotise un montant égal au total des cotisations d'un employé.

#### <span id="page-12-2"></span>Modifications apportées à l'assurance-emploi

Pour 2022, à l'extérieur du Québec, le taux de cotisation est de 1,58 %. Le maximum de revenus assurables annuels est de 60 300 \$ pour un montant maximal des cotisations annuelles de 952,74 \$.

Au Québec, le taux de cotisation à l'assurance-emploi est de 1,2 % et le maximum de revenus assurables annuels est de 60 300 \$. Le montant maximal des cotisations annuelles est de 723,60 \$.

#### <span id="page-13-0"></span>Modifications au Régime québécois d'assurance parentale

Pour 2022, le plafond des gains ouvrant droit au Régime québécois d'assurance parentale (RQAP) est de 88 000 \$. Le taux de cotisation au RQAP pour les employés est fixé à 0,494 %. Le taux de cotisation au RQAP pour les employeurs est fixé à 0,692 %.

## <span id="page-13-1"></span>Avant de commencer votre traitement de la paie

- Révisez le nouveau formulaire TD1 fédéral, ainsi que le formulaire TD1 provincial ou territorial (ou le formulaire TP 1015.3 du Québec) pour vous familiariser avec les changements.
- Fournissez les formulaires TD1 2022 fédéral/provincial/territorial à vos employés au cas où ils devraient apporter des changements à leurs montants personnels de base.
- <sup>l</sup> Ajustez les fiches de vos employés dans Sage 50 Comptabilité afin de refléter les nouveaux crédits d'impôt.

### <span id="page-13-2"></span>Préparation de la paie suite aux modifications de l'impôt

Cette section présente les ajustements que vous devez réaliser dans Sage 50 Comptabilité une fois que les modifications de l'impôt entrent en vigueur.

#### <span id="page-13-3"></span>Étape 1 : Ajustement des montants de crédit d'impôt fédéral des employés

Pour ajuster les montants de crédit d'impôt fédéral, suivez ces étapes :

- 1. Si le montant de crédit d'impôt fédéral personnel d'un employé a changé, cet employé doit remplir le nouveau formulaire TD1 fédéral.
- 2. Fermez toutes les fenêtres des enregistrements des employés dans Sage 50 Comptabilité.
- 3. Dans la fenêtre d'accueil, au menu Maintenance, choisissez Mettre à jour les crédits d'impôt des employés.
- 4. Cochez Fédéral pour indiquer que vous actualisez les crédits d'impôt fédéral.
- 5. À partir de la liste, sélectionnez tous les employés ou seulement ceux que vous voulez modifier.
- 6. Pour mettre à jour les montants personnels de base, cliquez sur Actualiser le montant personnel de base.
- 7. Pour mettre à jour les montants indexés tirés du formulaire TD1 fédéral, suivez une des étapes suivantes :
	- Cochez Facteur et entrez-le pour augmenter le montant du crédit d'impôt.
	- Cochez Montant et entrez-le pour augmenter le montant du crédit d'impôt. Si vous avez besoin d'aide pour calculer ce montant, veuillez consulter la section intitulée Directives de [l'indexation.](#page-14-1)

8. Pour mettre à jour les montants non indexés tirés du formulaire TD1 fédéral, entrez les modifications de montant dans la colonne Montants non indexés pour chaque employé.

#### <span id="page-14-0"></span>Étape 2 : Ajustement des montants de crédit d'impôt provincial (ou territorial) des employés

Pour ajuster les montants de crédit d'impôt provincial/territorial, suivez ces étapes :

- 1. Si l'employé change ses montants de crédit d'impôt, l'employé doit remplir le nouveau formulaire TD1 provincial ou territorial (ou le formulaire TP 1015.3 pour le Québec).
- 2. Fermez toutes les fenêtres des enregistrements des employés dans Sage 50 Comptabilité.
- 3. Dans la fenêtre d'accueil, au menu Maintenance, choisissez Mettre à jour les crédits d'impôt des employés.
- 4. Cochez Provincial pour indiquer que vous actualisez les crédits d'impôt provincial ou territorial, ainsi que la province ou territoire auquel vous voulez apporter des changements.
- 5. À partir de la liste, sélectionnez tous les employés ou seulement ceux que vous voulez modifier.
- 6. Pour mettre à jour les montants personnels de base, cliquez sur Actualiser le montant personnel de base.
- 7. Pour mettre à jour les montants indexés tirés du formulaire TD1 provincial ou territorial, suivez une des étapes suivantes :
	- Cochez Facteur et entrez-le pour augmenter le montant du crédit d'impôt.
	- Cochez Montant et entrez-le pour augmenter le montant du crédit d'impôt. Si vous avez besoin d'aide pour calculer ce montant, veuillez consulter la section intitulée Directives de [l'indexation.](#page-14-1)
- 8. Pour mettre à jour les montants non indexés tirés du formulaire TD1 fédéral, entrez les modifications de montant dans la colonne Montants non indexés pour chaque employé.

# <span id="page-14-1"></span>Directives d'indexation

Dans Sage 50 Comptabilité, il y a deux champs à l'onglet Impôts de la fenêtre Enregistrements des employés qui contiennent les montants des employés qui sont assujettis à l'indexation :

- Autres montants fédéraux indexés
- <span id="page-14-2"></span>• Autres montants provinciaux indexés

### Calculez le montant du crédit d'impôt fédéral admissible à l'indexation

À partir du montant total du crédit d'impôt du formulaire TD1 fédéral, soustrayez les éléments qui ne sont pas assujettis à l'indexation. Les crédits d'impôt personnels dans le formulaire TD1 fédéral qui ne sont pas présentement assujettis à l'indexation sont :

- Montant pour revenu de pension
- Frais de scolarité et montant relatif aux études (temps plein)
- Frais de scolarité et montant relatif aux études (temps partiel)
- Montant pour revenu de pension, frais de scolarité et montant relatif aux études transférés du conjoint ou personne à charge

Concernant les montants de crédit d'impôt provincial, certains gouvernements provinciaux et territoriaux ont défini leurs propres critères d'indexation. Par exemple, en Alberta et en Ontario, tous les montants de crédit d'impôt sont assujettis à l'indexation.

Puisque les critères d'indexation varient d'une juridiction à une autre et qu'ils peuvent changer, vous devriez réviser ceux qui sont établis par les gouvernements fédéral, provinciaux et territoriaux avant d'entrer le montant de crédit d'impôt de l'employé dans le champ Crédit d'impôt fédéral (ou provincial) assujetti à l'indexation.

# <span id="page-16-0"></span>Sage 50 Comptabilité—Édition canadienne (Lancement 2022.0)

Cette mise à jour du produit concerne toutes les solutions de Sage 50 Comptabilité (Lancement 2022.0) et inclut les mises à jour des versions précédentes.

# <span id="page-16-1"></span>Nouveautés et améliorations du produit

#### Nouvelles fonctionnalités et améliorations du produit

<span id="page-16-5"></span><span id="page-16-4"></span><span id="page-16-3"></span><span id="page-16-2"></span>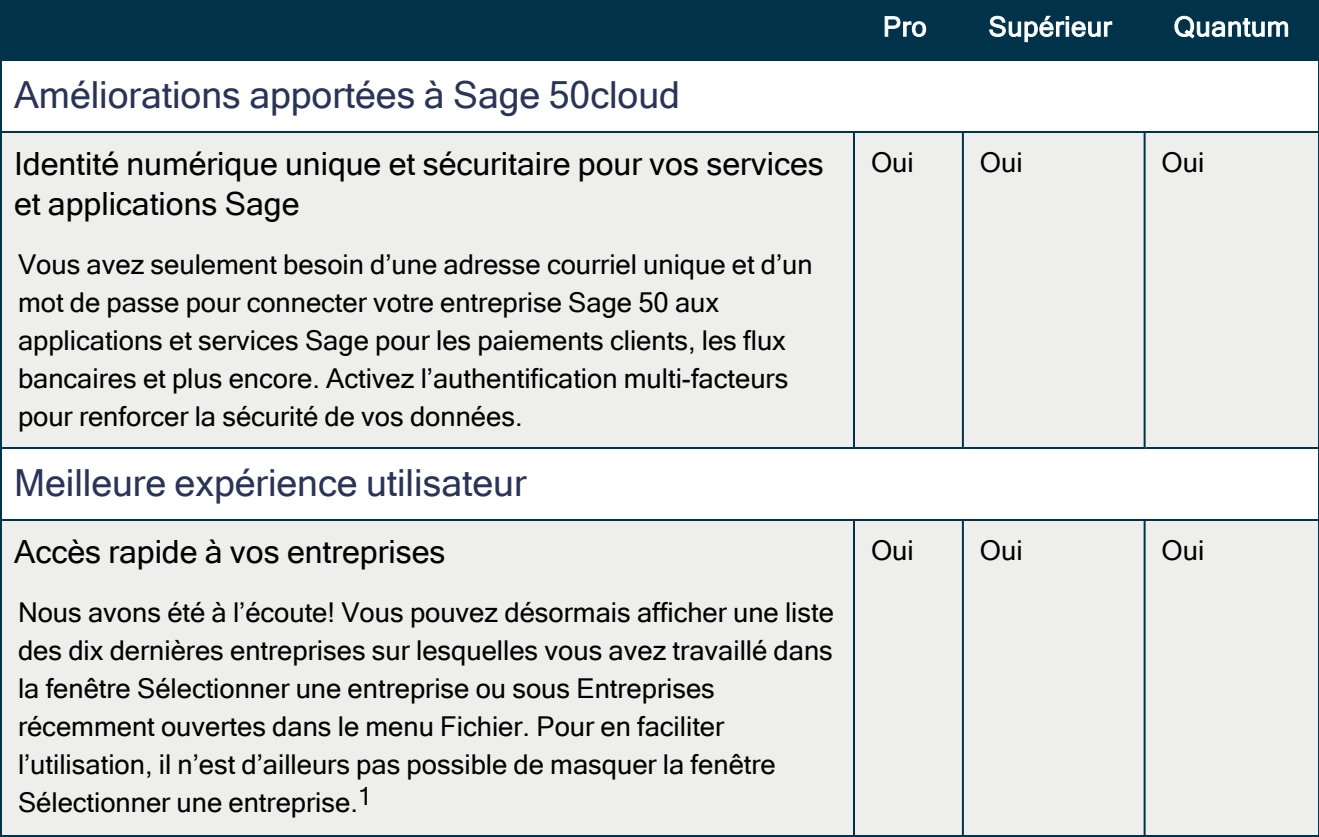

<sup>1</sup> Vous pouvez masquer la fenêtre Sélectionner une entreprise dans Sage 50 Édition Experts

<span id="page-17-1"></span><span id="page-17-0"></span>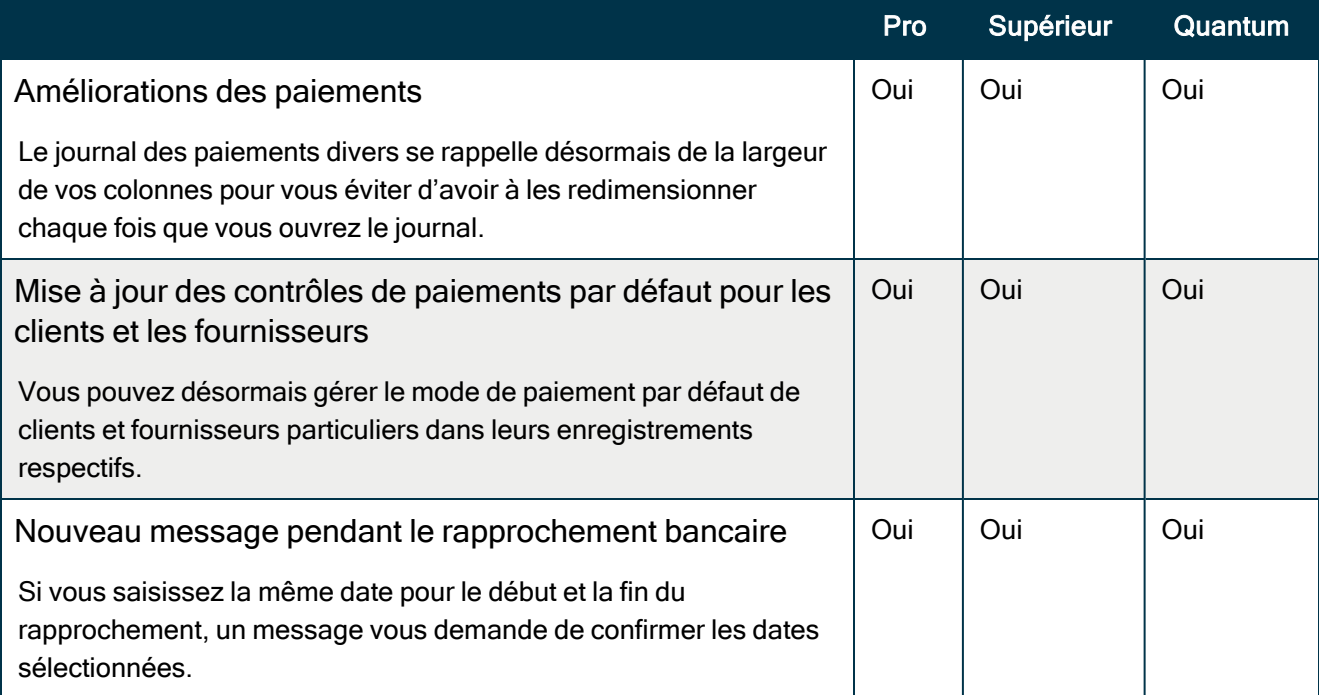

## <span id="page-17-3"></span><span id="page-17-2"></span>Problèmes résolus

Les problèmes suivants ont été résolus :

(Comptabilité Pro et versions plus élevées) Tous les liens externes utilisent désormais https pour garantir que les pages s'ouvrent correctement.

(Comptabilité Pro et versions plus élevées) Dans la fenêtre Paiements divers, pour les taxes comprises dans le prix, le montant de taxe reste visible sur la ligne de transaction après avoir cliqué sur OK dans la fenêtre Sommaire de taxe de la ligne.

(Comptabilité Pro et versions plus élevées) Lorsque vous appariez des transactions, si vous modifiez le client ou le fournisseur dans la fenêtre Créer transaction, le compte est correctement mis à jour au compte par défaut correspondant.

(Comptabilité Pro et versions plus élevées) La rubrique d'aide sur la radiation des créances irrécouvrables a été mise à jour pour inclure des renseignements concernant l'utilisation d'une régularisation fiscale de la TPS/TVH (qui utilise le compte Régularisations de TPS/TVH du GL) et d'un code de radiation de la taxe.

# <span id="page-17-4"></span>Renseignements généraux concernant les mises à jour et les mises à niveau du produit

Important! Les mises à jour du produit de Sage 50 Comptabilité sont offertes uniquement aux abonnés de Sage Services d'Affaires. Les mises à jour et les fonctions de la Paie sont offertes seulement aux abonnés de Sage Services d'Affaires dont le forfait comprend les mises à jour de l'impôt. Si vous n'êtes pas certain(e) que votre abonnement soit toujours en vigueur ou bien si vous voulez vous abonner ou renouveler votre abonnement, appelez le Service des ventes au 1-888-261-9610.

## <span id="page-18-0"></span>Comment Sage 50 Comptabilité est-il mis à jour?

- Automatiquement, en utilisant Sage 50 Comptabilité (recommandé).
- Manuellement, en utilisant Sage 50 Comptabilité.
- En téléchargeant la mise à jour à partir du site Web de Sage 50.
- <sup>l</sup> En exécutant le CD de la mise à jour du produit, si vous avez payé pour la réception d'un CD.

Important! Effectuez toujours une copie de sauvegarde de vos données avant d'installer votre mise à jour du produit et avant toute modification importante, par exemple, avant d'avancer la date de session à un nouvel exercice ou une nouvelle année civile.

### <span id="page-18-1"></span>Comment mettre à jour Sage 50 Comptabilité automatiquement

Sage 50 Comptabilité vérifie automatiquement les mises à jour du produit chaque fois que vous êtes connecté à Internet. Lorsqu'une mise à jour est disponible, celle-ci est téléchargée en arrière-plan. Lorsque vous fermez Sage 50 Comptabilité, vous êtes informé(e) qu'une mise à jour est prête à être installée. Cliquez sur Oui pour l'installer. Vous n'avez pas besoin de saisir la moindre information pendant le processus de mise à jour.

<span id="page-18-2"></span>Pour en savoir plus, cherchez « Mises à jour automatiques » dans l'Aide.

### Comment mettre à jour Sage 50 Comptabilité manuellement

Les « mises à jour automatiques » sont activées par défaut. Nous vous recommandons de ne pas désactiver ce paramètre. Si vous choisissez de désactiver cette option, vous pouvez toujours télécharger les mises à jour lorsque vous vous connectez à Internet.

### <span id="page-18-3"></span>Téléchargez les mises à jour du produit à partir du site Web de Sage 50.

Les mises à jour sont aussi disponibles sur le site Web de [Sage](http://www.sage50accounting.ca/support/product-and-payroll-updates) 50. Veuillez suivre les directives d'installation.

Important! Mise à jour de Sage 50 Comptabilité dans un environnement multi-utilisateur (Sage 50 Comptabilité Supérieur et ultérieur)

· Installez cette mise à jour du produit sur tous les ordinateurs qui exécutent Sage 50 Comptabilité, y compris les ordinateurs sur lesquels vous avez effectué les installations de type serveur seulement de Sage 50 Comptabilité.

## <span id="page-19-0"></span>Comment réaliser une mise à niveau à Sage 50 Comptabilité

Une mise à niveau de Sage 50 Comptabilité peut comprendre un ou plusieurs changements :

- Obtenir la version la plus récente Si vous voulez recevoir les mises à jour les plus récentes pour votre produit Sage 50 Comptabilité actuel, vous pouvez effectuer une mise à niveau à partir d'une version antérieure de Sage 50 Comptabilité.
- Passer à un produit Sage 50 Comptabilité plus élevé Si vous avez besoin d'un ensemble de fonctions plus puissantes, vous pouvez passer à la version la plus récente d'un produit Sage 50 Comptabilité plus élevé (par exemple, passez de Sage 50 Comptabilité Supérieur à Sage 50 Comptabilité Quantum). Cette option met également à niveau votre version de Sage 50 Comptabilité, si vous n'utilisez pas déjà la dernière version du programme.
- Ajouter plus de licences d'utilisateur Si vous désirez augmenter le nombre d'utilisateurs simultanés dans Sage 50 Comptabilité, vous pouvez effectuer une mise à niveau de votre programme afin d'autoriser plusieurs utilisateurs. Au besoin, cette option met également à niveau votre version et en même temps, elle vous fait passer à un produit Sage 50 Comptabilité plus élevé.

Dans l'un des scénarios précités ou pour en savoir plus sur la mise à niveau de votre solution Sage 50 Comptabilité, appelez le Service des ventes au 1-888-261-9610.